## **הנחיות לסטודנטים – התקנת תוכנות Adobe**

יש לגלוש באמצעות הדפדפן לכתובת https:[/](https://www.adobe.com/il_he/)/www.adobe.com/il\_he

יש ללחוץ על כפתור "כניסה"

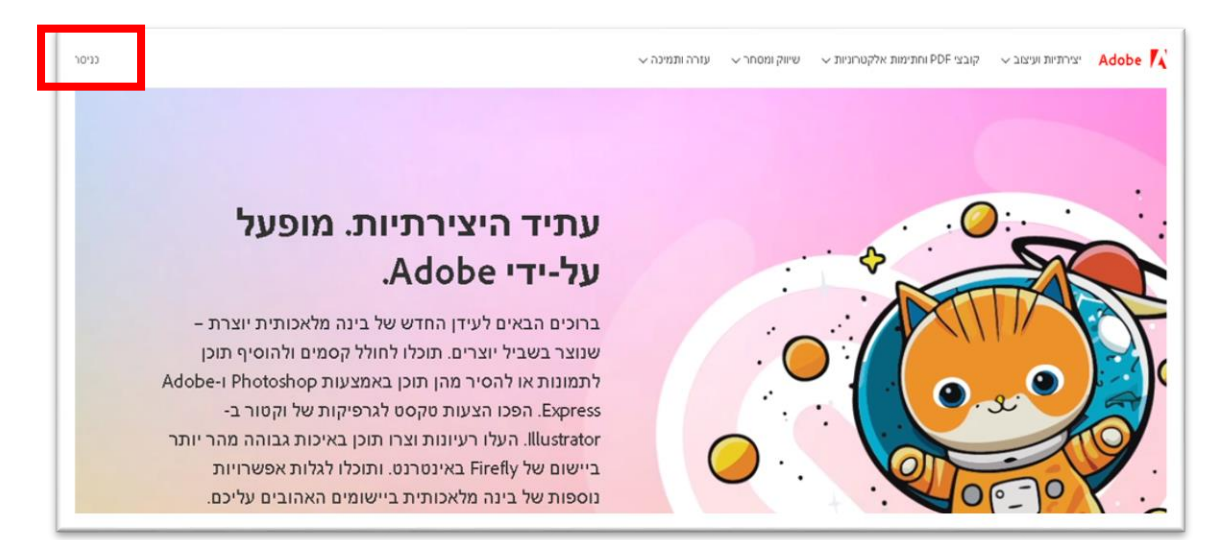

יש להקליד את כתובת הדוא"ל שלך בספיר וללחוץ על כפתור continue:

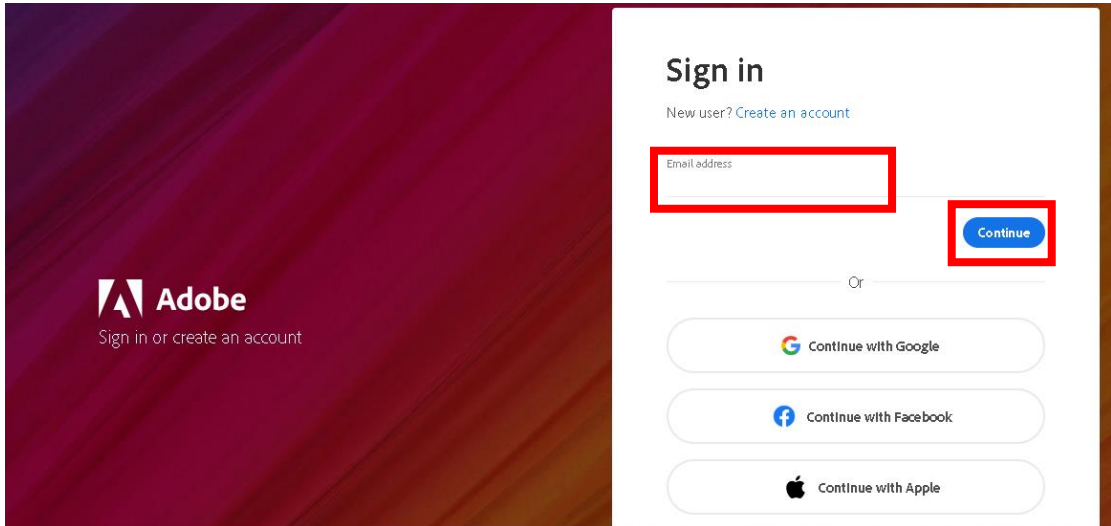

יש לבצע כניסה למערכות המידע של ספיר, באופן רגיל.

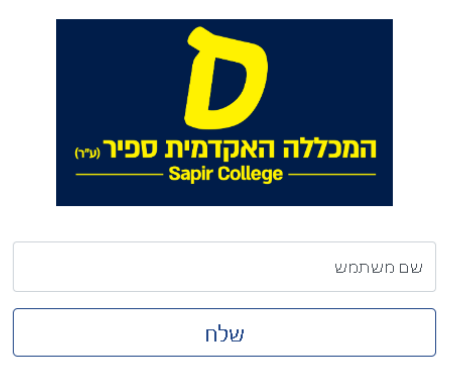

לאחר כניסה, המערכת תזהה אותך על פי פרטי הכניסה. יש ללחוץ על כפתור "לפתוח את creative "cloud

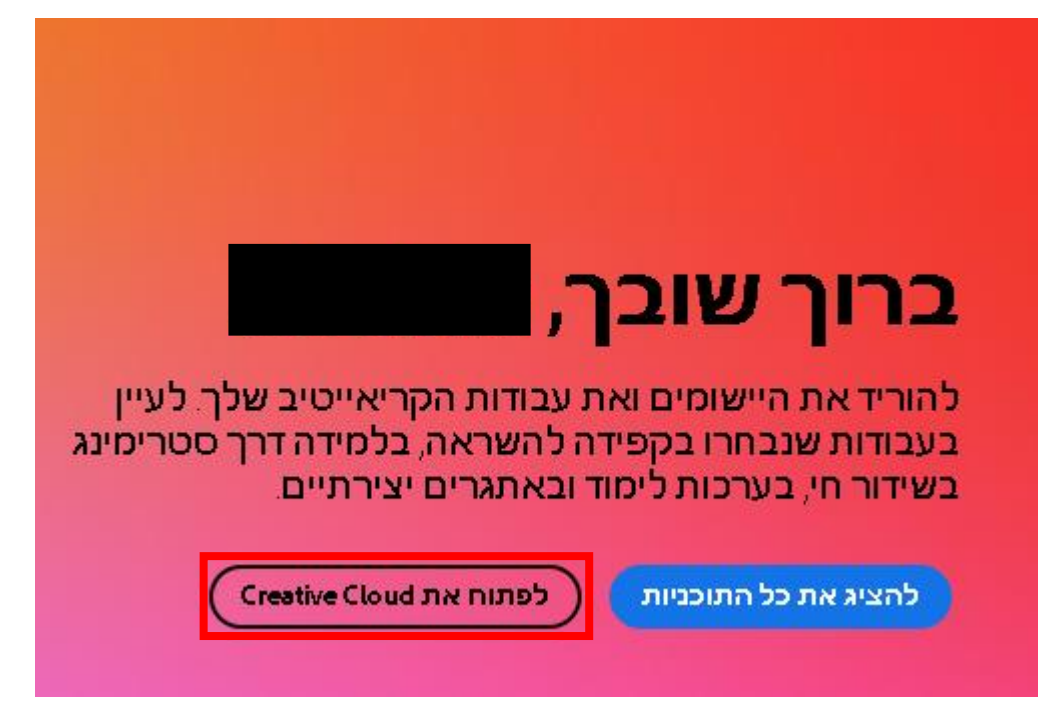

לבחור את התוכנה שברצוננו להוריד וללחוץ על כפתור download

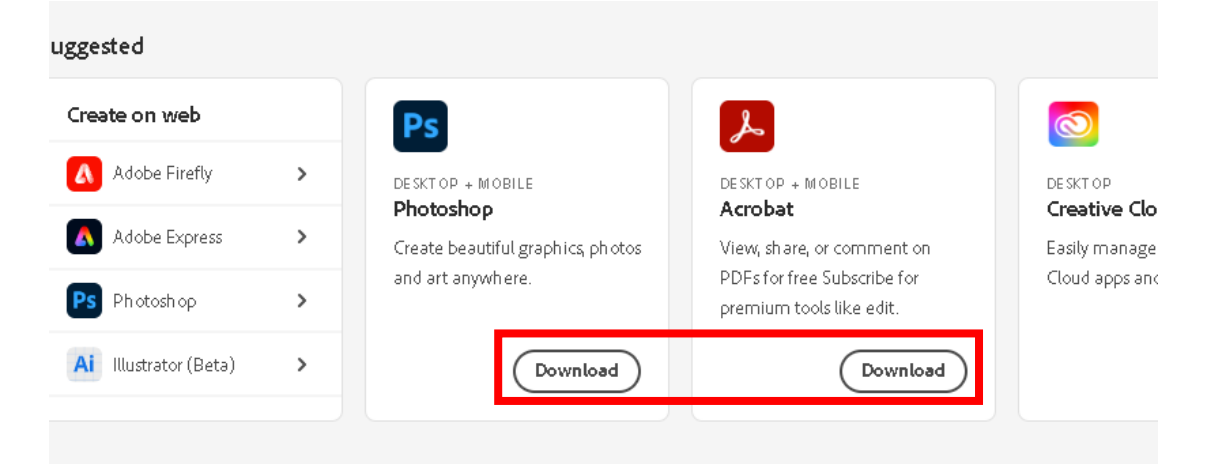

קובץ ההתקנה של התוכנה יירד ונוכל לבצע התקנה של תוכנה זו.  $h$ elp@sapir.ac.il – לתמיכת מחשוב ניתן לפנות בדוא"ל ל